Муниципальное бюджетное общеобразовательное учреждение «Гимназия №8»

города Можги Удмуртской Республики

Принято на заседании Педагогического совета

Протокол № 8 от 31.05.2022 г.

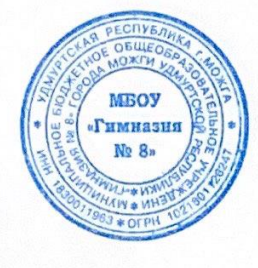

Утверждено приказом

№ 30/3 – од от 31.05.2022 г.

Директором МБОУ «Гимназия №8» Корепанова Е.В

#### ДОПОЛНИТЕЛЬНАЯ ОБЩЕОБРАЗОВАТЕЛЬНАЯ ОБЩЕРАЗВИВАЮЩАЯ ПРОГРАММА ТЕХНИЧЕСКОЙ НАПРАВЛЕННОСТИ

« КОМПЬЮТЕРНАЯ ГРАФИКА»

Возраст обучающихся: 14-16 лет

Срок реализации: 1 год

Составитель: Шмелева Анна Николаевна

г. Можга 2022г.

### 1. ОСНОВНЫЕ ХАРАКТЕРИСТИКИ ПРОГРАММЫ

#### 1.1. Пояснительная записка

Дополнительная общеобразовательная, общеразвивающая программа «Компьютерная графика» (далее программа) составлена в соответствии с нормативными документами<sup>1</sup> и на основе опыта работы педагога.

Направленность программы - техническая.

Актуальность программы заключается в том, что изучать компьютер в современном обществе стало естественным и необходимым. Приобщая учащихся к разноплановому постижению компьютерной грамотности, можно воспитать образованного, разносторонне развитого современного человека.

Также, при изучении курса информатики в школе на изучение графических программ отводится очень мало времени, а вместе с тем это направление является одним из часто используемых и интересных с точки зрения выполнения практических работ. С другой стороны, знание данного компьютера направления использования может помочь учащимся определиться с выбором профессии.

Педагогическая целесообразность программы заключается в том, что полученные знания при освоении программы, могут стать фундаментом для дальнейшего освоения компьютерных программ в области видеомонтажа, трехмерного моделирования и анимации. Практика показывает, что одним из важнейших вопросов современного гуманитарного знания становится графического изображения обшей культура полачи часть как информационной культуры.

Изучив материал программы, учащиеся смогут в дальнейшем применять полученные знания в различных сферах графического дизайна.

Умение работать с фотографиями, создавать различные логотипы, фирменные знаки, рекламные плакаты, творческие картины.

Отличительной особенностью данной программы стало содержание разделов для изучения, которое соответствует возрастным особенностям учащихся. Программа дает возможность расширить  $\mathbf{M}$ ДОПОЛНИТЬ образование учащихся в области компьютерной грамотности, ориентирует их на приобретение актуальных знаний, умений и навыков.

Освоение программы формирует теоретические и практические знания, применяются при изучении большинства направлений которые компьютерной графики. Программа направлена на приобретение знаний,

<sup>&</sup>lt;sup>1</sup> Федеральный закон от 29.12.2012г. №273-ФЗ «Об образовании в Российской Федерации», Приказ Министерства просвещения Российской Федерации от 9 ноября 2018 года №196 «Об утверждении Порядка организации и осуществления образовательной деятельности по дополнительным общеобразовательным программам», Письмо Министерства образования и науки Российской Федерации от 18.11.15 N 09-3242 «Методические рекомендации по проектированию дополнительных общеразвивающих программ (включая разноуровневые программы)», Положение о дополнительной общеобразовательной общеразвивающей программе Муниципального общеобразовательного учреждения гимназии №8 города Можги Удмуртской Республики.

умений и навыков по выполнению графических проектов способами компьютерных технологий, овладение способами применения их в дальнейшем в практической и творческой деятельности. На каждом занятии используются воспитательные возможности, установка на безопасный, здоровый образ жизни.

**Преемственность** программы с основной образовательной программой школы в том, что она является дополнением к изучению предмета «Информатика и ИКТ». Разделы программы изучаются последовательно, расширяя знания, умения и навыки, полученные на уроке в школе.

Способствуя формированию современного научного мировоззрения, знания по компьютерной графике необходимы при изучении курсов математики, технологии, черчения. Межпредметная интеграция, связь информатики с другими техническими предметами достигаются на основе демонстрации методов исследования, принципов научного познания, историчности, системности.

**Уровень сложности содержания программы** базовый и предполагает решение учащимися таких заданий и задач, для которых необходимо использование специализированных предметных знаний; мотивирует на практическое освоение материала. Для обеспечения максимально возможной степени индивидуализации образования и учитывая способности, подготовленность и интересы детей предусмотрены разноуровневые задания, предоставляется возможность участия в творческих конкурсах. Учитывая возраст учащихся, новизну материала и форму его подачи, для успешного освоения программы занятия в группе сочетаются с индивидуальной помощью педагога каждому ребенку.

**Адресат программы.** Возраст детей, учащихся по данной программе 14-15 лет. В этом возрасте дети способны более длительное время концентрировать внимание на предмете или задании, что позволяет выполнять задания быстрее и качественнее. Им интересно проводить время около компьютера, поэтому они охотно изучают возможности компьютера, новые программы. Таким образом, происходит повышение интереса к информационным технологиям.

**Объем и сроки освоения программы.** Общий срок реализации составляет 68 часов. Из них: 25 часов – теоретические занятия, 43 часа – практическая работа. После окончания программы выдается сертификат, тем самым учащиеся смогут пополнить свое образовательное портфолио.

**Срок освоения программы:** 1 год.

**Форма обучения очная.** В ситуации эпидемии, режима самоизоляции карантина, морозных дней учащимся предоставляется возможность обучаться по программе дистанционно.

**Форма организации образовательного процесса –** групповая, численностью от 10 до 15 человек.

**Режим занятий.** Занятия проводятся 2 раза в неделю по 2 часа. Продолжительность занятия 45 минут. Непрерывная длительность работы, связанная с фиксацией взора непосредственно на экране монитора, на занятии не превышает 15 минут.<sup>2</sup> Для профилактики развития утомления теоретический материал чередуется с выполнением творческих игровых заданий, своевременно проводятся физкультминутки для глаз, рук или общего воздействия.

**Виды занятий:** лекции, беседы, объяснение нового материала, демонстрация примеров работ, комбинированные занятия, состоящие из теории и практики, показ приемов работы инструментами, самостоятельная тренировочная работа за компьютером, практические учебные занятия.

#### **Особенности организации образовательного процесса.**

Чтобы образовательный процесс мог стать целенаправленным, систематическим и результативным, содержание программы должно быть подчинено следующим принципам:

- принцип системности;
- принцип вариативности;
- принцип сочетаемости;
- практической направленности;

- развивающий принцип.

 $\overline{a}$ 

Содержание структурировано по разделам. Изучение каждого раздела, каждой темы должно содействовать развитию логического мышления и речи учащихся. Тщательный анализ ошибок, допускаемых учащимися при выполнении практических заданий, используется для определения направления дальнейшей работы по формированию умений и навыков учащихся.

Большое значение для формирования у учащихся самостоятельности в учебном труде имеет приобщение их к работе со справочной литературой, поиском необходимой информации в сети Интернет.

<sup>&</sup>lt;sup>2</sup> СанПиН 2.2.2/2.4.1340-03 "Гигиенические требования к персональным электронно-вычислительным машинам и организации работы" (с изменениями на 21 июня 2016 года)

### **1.2. Цель и задачи программы**

**Цель программы:** организация условий для формирования творческого мышления и развития художественных способностей, обучающихся в области компьютерной графики, способствование профессиональному самоопределению учащихся.

#### **Задачи:**

- научить использовать возможности графических средств (на основе программ Gimp, Inkscape);
- развить интерес к дизайнерскому творчеству;
- умение технологически грамотно строить композицию, подбирать цвет и изображать предметы, используя компьютерные программы и технологии;
- формировать компьютерную грамотность учащихся и навыков эффективной организации индивидуального информационного пространства;
- формировать необходимые практические навыки работы в компьютерной графике как одного из видов графического дизайна;
- формировать навыки применения информационных образовательных ресурсов в учебной деятельности, в том числе, самообразовании.

### **1.3. Содержание программы 1.3.1. Учебный план**

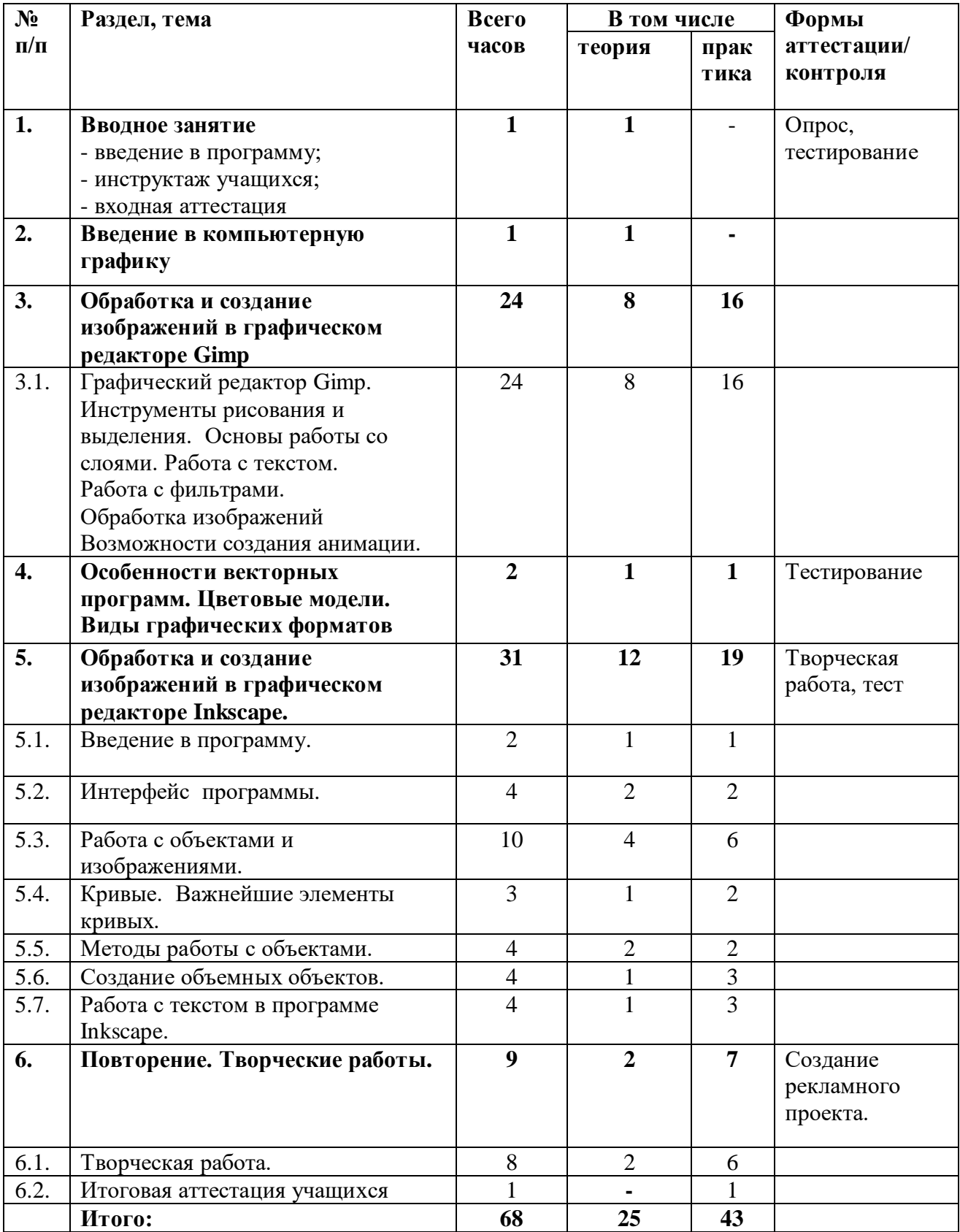

### **1.3.2. Содержание учебного плана**

#### **Раздел 1. Вводное занятие.**

*Теория*: Изучение инструкции по технике и правилам поведения в компьютерном классе. Введение в курс «Компьютерная графика». Знакомство с планом работы. Цели и задачи.

*Форма контроля:* Опрос, тестирование.

#### **Раздел 2. Введение в компьютерную графику.**

*Теория:* Типы файлов. Представление цвета в компьютерной графике. Векторная и растровая графика. Кодирование графической информации. Назначение графики. Цветовые модели.

*Практика:* Определение типов файлов. Кодирование цвета. Работа с векторными и растровыми изображениями.

**Раздел 3. Обработка и создание изображений в графическом редакторе Gimp.**

**Тема 3.1. Графический редактор Gimp. Инструменты рисования и выделения. Основы работы со слоями. Работа с текстом. Работа с фильтрами. Обработка изображений. Возможности создания анимации.**

*Теория:* Графический редактор Gimp: функции, возможности, назначение, интерфейс, работа с документами. Панель инструментов.

*Практика:* Рисование изображений. Выделение фрагмента изображения с помощью инструментов выделения, копирование, вставка фрагментов в новый документ. Работа со слоями. Применение эффектов слоя. Создание фотоколлажа.

### **Раздел 4. Особенности векторных программ. Цветовые модели. Виды графических форматов.**

*Теория:* Сравнение растровой и векторной графики. Достоинства и недостатки. Особенности векторных программ. Описание цветовых оттенков на экране монитора и на принтере. Цветовые модели.

*Практика:* Преобразование файлов из одного формата в другой. Сохранение изображений в стандартных форматах, а также собственных форматах графических программ. Методы сжатия данных.

*Форма контроля:* тестирование.

### **Раздел 5. Обработка и создание изображений в графическом редакторе Inkscape.**

#### **Тема 5.1. Введение в программу.**

*Теория:* Атрибуты окна Inkscape. Рабочее окно программы Inkscape. Функции, возможности, назначение.

*Практика:* Знакомство с особенностями работы в графическом редакторе*.*

### **Тема 5.2. Интерфейс программы.**

*Теория:* Панель инструментов: назначение инструментов и способы применения.

*Практика:* Применение инструментов.

### **Тема 5.3. Работа с объектами и изображениями.**

*Теория:* Операции над объектами. Инструменты для точного рисования и расположения объектов относительно друг друга. Режимы вывода объектов на экран: каркасный, нормальный, улучшенный. Однородная, градиентная, узорчатая и текстурная заливки. Импорт и экспорт изображений. Сохранение и загрузка изображений в Inkscape.

*Практика:* Основы работы с объектами. Практическая работа «Натюрморт».

### **Тема 5.4. Кривые. Важнейшие элементы кривых.**

*Теория:* Особенности рисования кривых. Важнейшие элементы кривых: узлы и траектории.

*Практика:* Работа с кривыми.

### **Тема 5.5. Методы работы с объектами.**

*Теория:* Методы упорядочения и объединения объектов. Выравнивание объектов на рабочем листе и относительно друг друга. Методы объединения объектов. Метод выдавливания для получения объемных изображений.

*Практика:* Практическая работа.

### **Тема 5.6. Создание объемных объектов.**

*Теория:* Закраска, вращение, подсветка объемных изображений. Создание технических рисунков. Создание выпуклых и вогнутых объектов. Получение художественных эффектов.

*Практика:* Выполнение творческой работы.

### **Тема 5.7. Работа с текстом в программе Inkscape.**

*Теория:* Особенности простого и фигурного текста. Оформление текста. Размещение текста вдоль траектории. Создание рельефного текста. Масштабирование, поворот и перемещение отдельных символов. Изменение формы символов текста.

*Практика:* Выполнение творческой работы с текстовыми эффектами.

*Форма контроля:* Творческая работа, тест.

**Раздел 6. Повторение. Творческие работы.**

### **Тема 6.1. Творческая работа.**

*Теория:* Этапы работы над выполнением творческого задания. Презентация творческой работы.

*Практика:* Создание рекламного проекта, логотипа. Выбор программы. Составление плана работы. Индивидуальная работа по созданию проекта. Рефлексия.

**Тема 6.2.** Итоговая аттестация учащихся.

*Практика:* Презентация творческой работы.

*Форма контроля:* письменный опрос.

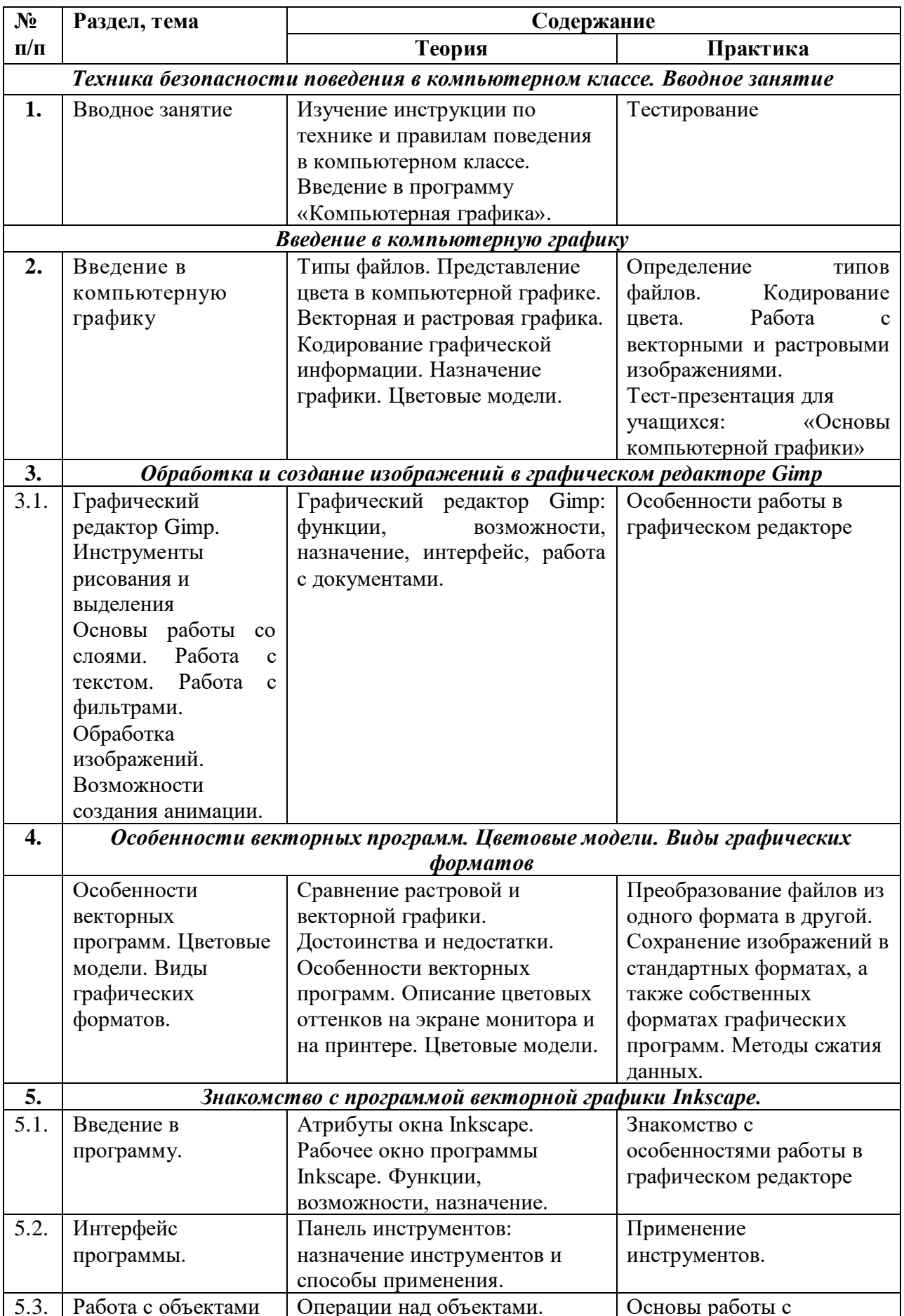

# СОДЕРЖАНИЕ УЧЕБНОГО ПЛАНА

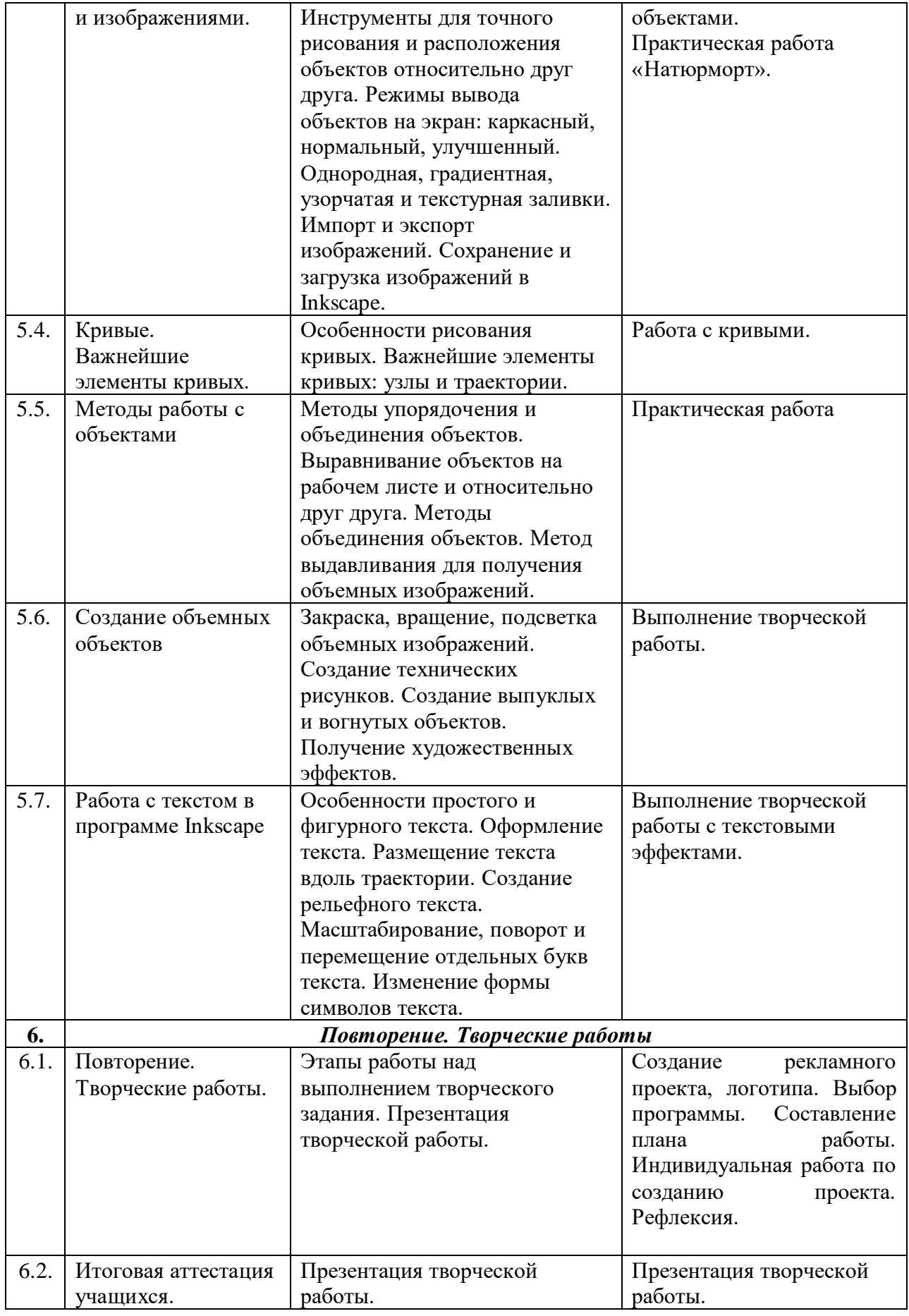

### Требования к знаниям, умениям и навыкам учащихся: Владеть:

- базовыми знаниями о персональном компьютере и навыками свободного ориентирования в графической среде операционной системы (открытие, создание, сохранение и т.д.);
- навыками работы с изображениями и текстовыми объектами. Знать:
- правила техники безопасности при работе с компьютером и правила противопожарной безопасности;
- основные инструменты растровой программы Gimp и инструменты векторной программы Inkscape для создания сложных рисунков.

### Уметь:

- использовать базовый набор инструментов и возможности растровой программы для создания собственных изображений, уметь работать со слоями и масками, составлять коллажные композиции;
- использовать возможности работы с цветом, специальными эффектами и цветокоррекцией в Gimp;
- использовать возможности анимирования изображений, владеть основами покадрового рисования;
- уметь грамотно компоновать текст и фотографии при создании макета (преобразование, подбор к изображению, спецэффекты, создание логотипа и т.д.);
- уметь совмещать векторные и растровые изображения за счет экспорта и импорта файлов.

### 1.4. Планируемые результаты

К концу обучения по данной программе ожидаются следующие результаты:

Личностные: учащийся проявляет познавательный интерес к изучению компьютерных программ; проявляет дисциплинированность, новых трудолюбие и упорство в достижении поставленных целей.

Метапредметные: умеет определять цель учебной деятельности, планировать выполнение задания; оценивает свою деятельность; применяет навыки безопасной работы на компьютере, в сети Интернет в повседневной жизни.

Предметные: владеет основными техническими приемами и освоил графические редакторы Gimp и Inkscape; уверенно использует возможности данных программ в творческой деятельности.

# **2. КОМПЛЕКС ОГРАНИЗАЦИОННО-ПЕДАГОГИЧЕСКИХ УСЛОВИЙ 2.1. Условия реализации программы**

**Описание материально-технических условий реализации учебного курса** Реализация курса требует наличия учебного кабинета «Информационные технологии» с учебными местами по количеству учащихся. Кабинет должен включать следующее оборудование:

- персональные компьютеры с программным обеспечением, оснащенные выходом в Интернет;
- центральный компьютер с более высокими техническими характеристиками, содержащий на жестких дисках все изучаемое программное обеспечение;
- наборы съемных носителей информации;
- мультимедийный проектор с экраном.

Занятия по программе предполагают наличие «Инструкции по технике безопасности» и разработанные «Правила поведения в компьютерном классе» для учащихся.

Материалы и инструменты: таблицы, внешние носители с обучающими и информационными программами по основным темам.

Кадровое обеспечение образовательного процесса. Реализация программы обеспечивается педагогом, имеющим педагогическое или профильное образование.

### **2.2. Методическое обеспечение программы**

В работе предусмотрены занятия по углублению знаний, практические занятия, занятия по систематизации и обобщению знаний, по контролю знаний, умений и навыков, комбинированные формы занятий.

Форма проведения занятий **-** лекции, практические задания.

**Методы обучения:** для достижения поставленной цели и реализации задач курса используются следующие методы обучения:

- словесный метод (лекция с элементами беседы объяснение теоретических основ компьютерной графики);
- наглядный метод (демонстрация приемов работы в компьютерной графике, всевозможных изображений, репродукций, схем, проектов);
- практический метод (приобретение навыков работы в дизайнерских программах и исполнение в электронном виде проекта).

Высокая результативность работы по программе может быть достигнута при использовании педагогических технологий:

- информационно коммуникационные;
- технология дифференцированного обучения (обучение в одной группе детей, имеющих разный уровень специальной подготовки, способностей);
- здоровьесберегающие;
- технология проблемного обучения, критического мышления.

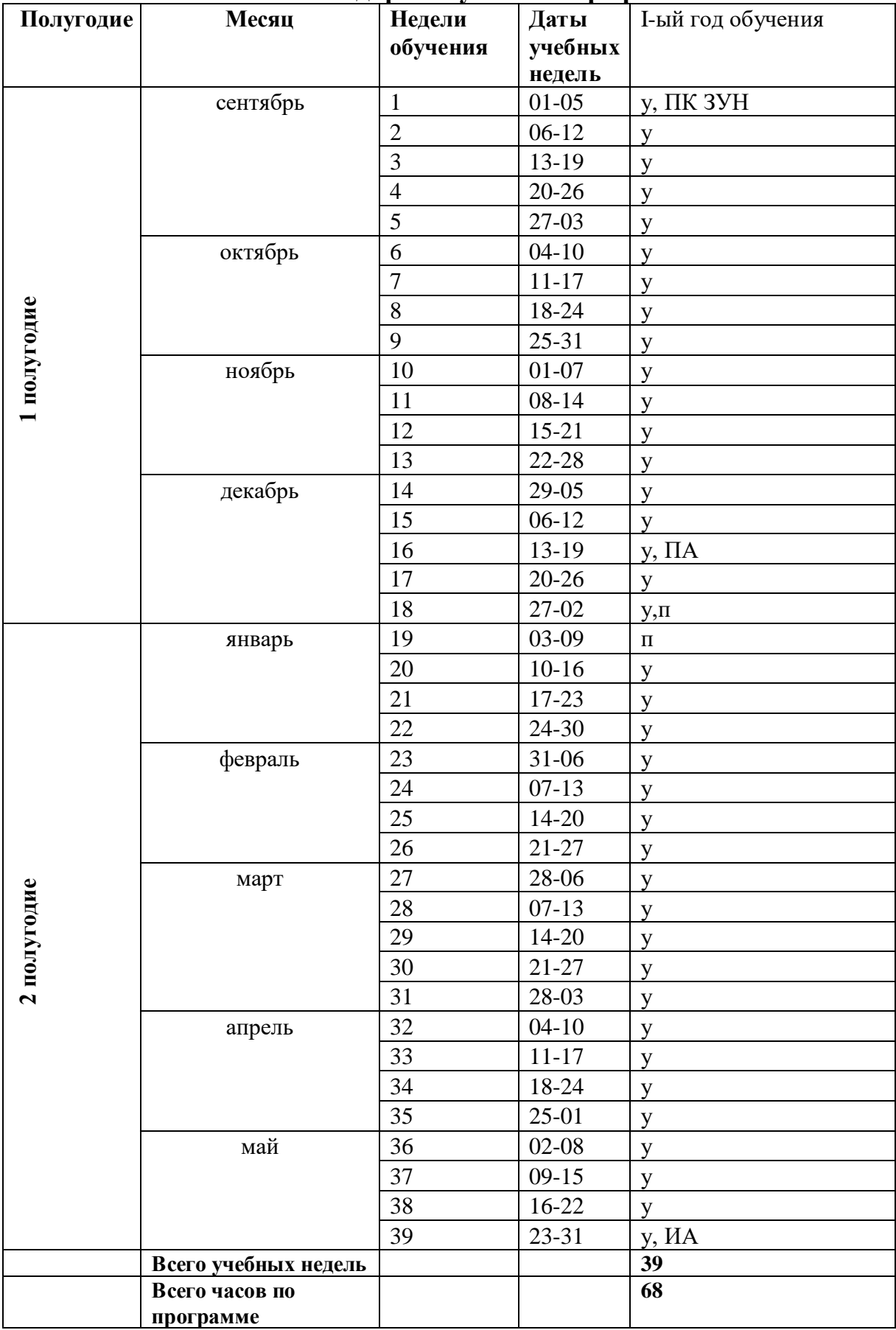

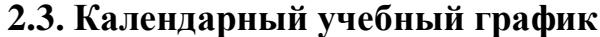

Условные обозначения: **у** – учебная неделя, **п** – праздничная неделя, **ПК ЗУН** – первичный контроль ЗУН, **ПА** – промежуточная аттестация, **ИА** – итоговая аттестация

Для определения результативности освоения программы проводится входная, промежуточная и итоговая аттестация учащихся.

Первичный контроль ЗУН проходит при поступлении учащихся в форме тестирования, выполнения практических заданий для установления исходного уровня теоретической и практической подготовки.

Промежуточная аттестация проводится посредством выполнения учащимися самостоятельных работ на пройденные темы в середине учебного года (самостоятельные работы, творческие задания по пройденному материалу).

Итоговая аттестация представляет собой оценку качества освоения дополнительной общеобразовательной учащимися содержания общеразвивающей программы за весь период обучения и проводится по окончанию обучения.

Контроль результатов обучения осуществляется через оценочные материалы и наблюдение на основе критериев оценки теоретических знаний, практических умений и обшеучебных навыков (умение планировать выполнение работы, умение находить и анализировать необходимую информацию, умение самостоятельно выполнять работу, умение работать в коллективе, наличие навыков соблюдения в процессе деятельности правил безопасности.).

Уровень теоретических знаний и практических умений учащихся при проведении аттестации оценивается по системе уровневой оценки:

Высокий уровень – полное и глубокое владение знаниями по профилю объединения, свободное владение терминами и понятиями. Творческое применение полученных знаний на практике в незнакомой ситуации. Освоение учащимися более 70% содержания дополнительной общеобразовательной общеразвивающей программы.

Средний уровень - применение знаний в знакомой ситуации. Выполнение действий с четко обозначенными правилами, применение знаний на основе обобщенного алгоритма. Освоение учащимися от 50 до 70% содержания дополнительной общеобразовательной общеразвивающей программы.

Низкий уровень - воспроизведение и запоминание (показывать, определения. называть. формулировать правила). Освоение давать учащимися менее 50% содержания дополнительной общеобразовательной общеразвивающей программы.

Результаты аттестации фиксируются педагогом в Журнале учета работы по программе.

В течение учебного года также проводится наблюдение и текущий контроль, целью которого является определение степени и скорости усвоения каждым ребенком раздела программы.

Для выявления удовлетворенности качеством программы в конце учебного года проводится анкетирование учащихся и их родителей. Результаты анкетирования используются при планировании образовательного процесса на следующий год

#### **Формы подведения итогов реализации программы.**

Итогом работы является презентация творческой работы, которая проходит на итоговых занятиях, а также папка работ, где можно увидеть достижения учащихся.

#### **3.2. Оценочные материалы**

Представленные оценочные материалы и формы отслеживания результатов соответствуют поставленным задачам программы и учитывают возрастные особенности учащихся.

### Первичный контроль ЗУН

Форма контроля: тест, практическая работа.

#### **Tect**

Ответьте на вопросы, выбрав правильные ответы. Правильный ответ оценивается в 1 балл.

1. Какие виды компьютерной графики вы знаете?

- а) растровая графика
- **b**) точечная графика
- с) векторная графика
- d) фигурная графика
- е) фрактальная графика
- 2. Графическим редактором называется программа, предназначенная ...
	- а) создать графический образ текста
	- b) редактировать вид и начертания шрифта
	- с) для работы с графическим изображением
	- d) для построения диаграмм
- 3. Способ хранения информации в файле, форму хранения определяет...
	- а) пиксель
	- **b**) формат
	- с) графика
	- d) гифка
- 4. Какую форму имеет пиксель?
	- а) квадрат
	- b)  $KpyT$
	- с) овал
	- d) треугольник
- 5. Верно ли, что термины "пиксель", "пиксел", "точка", "растр" идентичны?
	- а) да
	- $b)$  HeT
	- с) не знаю
- 6. Минимальным объектом векторной графики является...
	- а) треугольник
	- **b**) точка
	- с) линия
	- $d)$   $KpyT$
- 7. Какой вид графики применяется при разработке мультимедийных и полиграфических изланий. Лля этого сканируют иллюстрации. фотографии, вводятся изображения с цифровых фотоаппаратов.
	- а) растровая графика
	- **b**) векторная графика
	- с) фрактальная графика
- 8. Какой вид графики используется в рекламе, дизайнерских бюро, редакциях, конструкторских бюро. Оформляются работы, основанные на применении шрифтов и геометрических элементов.
	- a) растровая графика
	- b) векторная графика
	- c) фрактальная графика
- 9. Какой вид графики используется в изображении на рисунке?

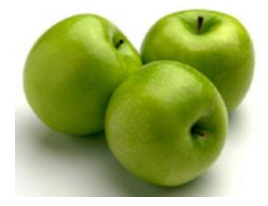

- a) растровая
- b) векторная
- c) фрактальная
- 10. Какой вид графики используется в изображении на рисунке?

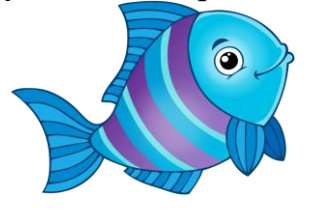

- a) растровая
- b) векторная
- c) фрактальная

#### *Уровневая оценка*

Высокий уровень – правильные ответы на 8 - 10 вопросов.

Средний уровень – правильные ответы на 5 - 7 вопросов.

Низкий уровень – правильные ответы меньше 4 вопросов.

### **Промежуточная аттестация**

#### **I. Личностные результаты**

Для выявления наличия познавательного интереса к изучению новых компьютерных программ, проявление трудолюбия и упорства в достижении поставленных целей, проводится наблюдение и анкетирование:

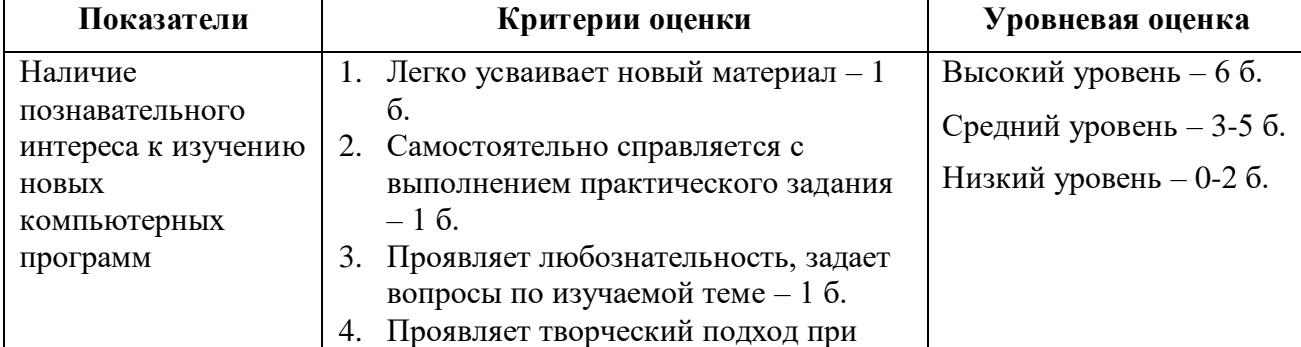

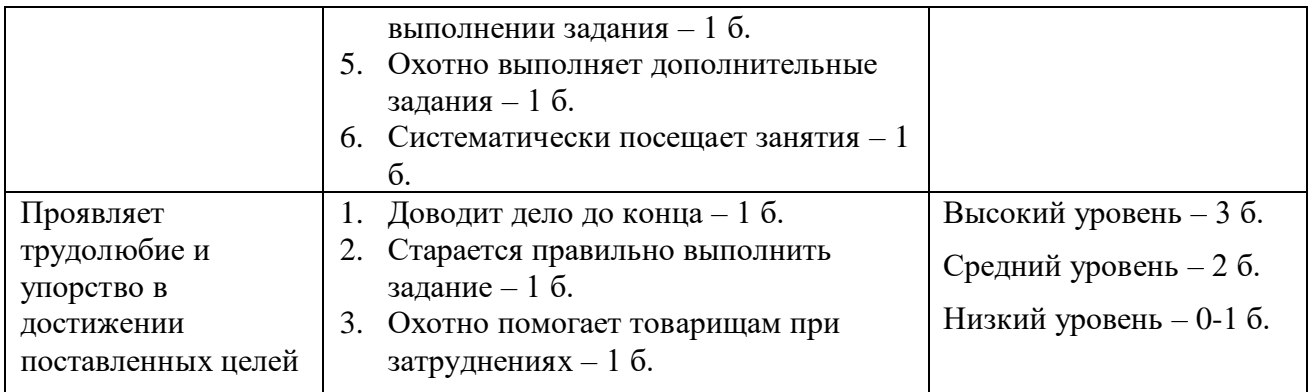

### **II. Метапредметные результаты**

*Форма контроля:* наблюдение при выполнении практических работ.

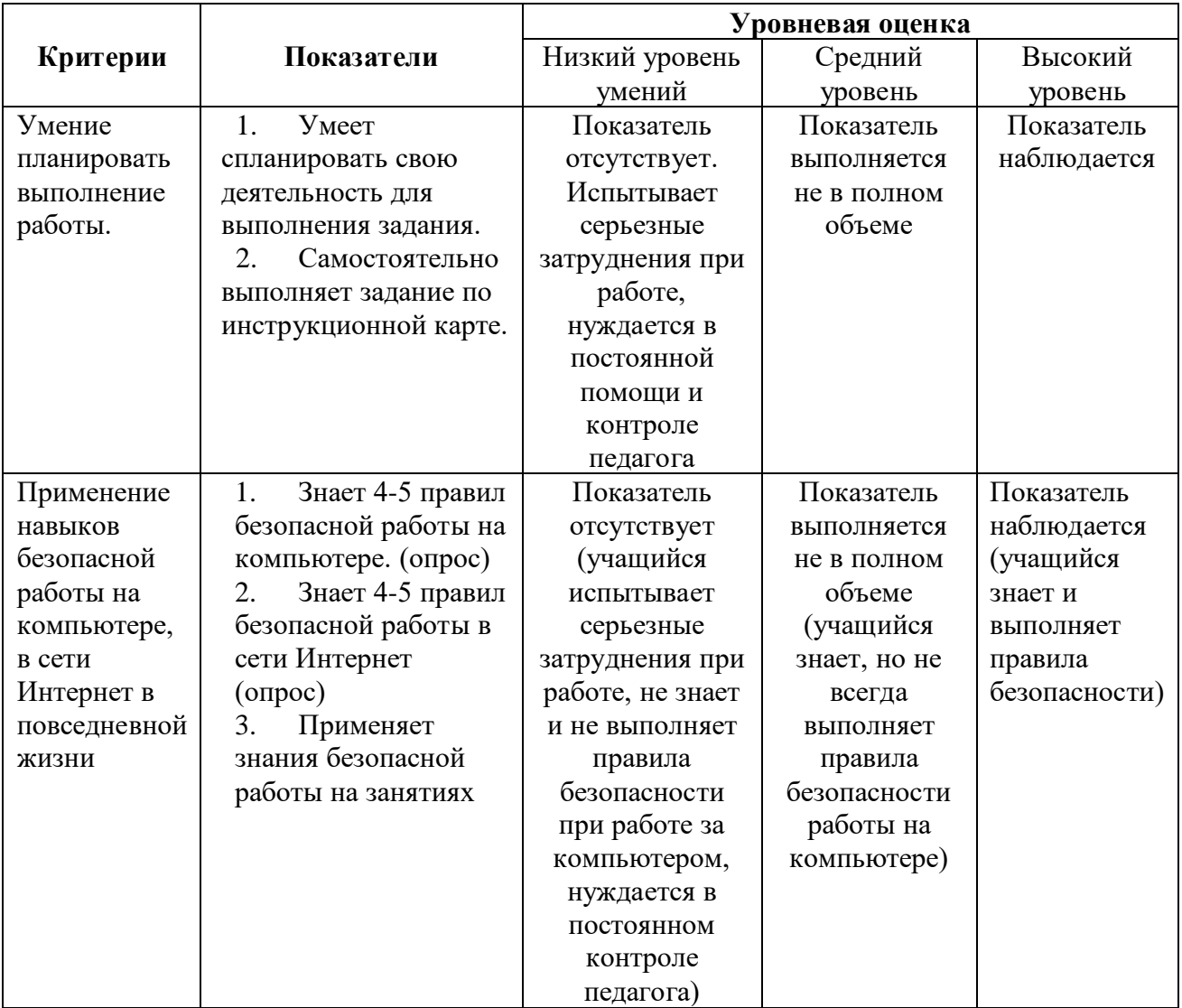

### **III. Предметные результаты Теоретическая подготовка учащихся** *Форма контроля*: тест

**1.** Что такое компьютерная графика?

- a) специальная область информатики, которая изучает методы и способы создания и обработки изображений;
- b) комплекс программного обеспечения для подготовки иллюстрированного материала;
- c) специальная область информатики, изучающая способы и методы кодирования информации;
- d) способ кодирования графической информации с использованием вычислительной техники.
- **2.** Как называется эффект, который наблюдается при увеличении масштаба растрового изображения?
	- a) деформация
	- b) растеризация
	- c) пикселизация
	- d) векторизация
	- e) визуализация
- **3.** Когда проявляется эффект пикселизация?
	- a) при увеличении масштаба
	- b) при уменьшении масштаба
	- c) при сохранении изображения в другом формате
	- d) при открытии одновременно нескольких изображений
- **4.** При увеличении размеров, векторное изображение…
	- a) светлеет
	- b) становится качественнее
	- c) остаётся неизменным
- **5.** Базовые цвета модели RGB:
	- a) красный, желтый, синий
	- b) красный, синий, зеленый
	- c) голубой, желтый, пурпурный
	- d) синий, желтый, красный
- **6.** Аналогом какой программы была создана Gimp?
	- a) Sony Vegas
	- b) Macromedia Flash
	- c) Adobe Photoshop
- **7.** Какой формат не поддерживает Gimp?
	- a) .xcf
	- b) .gif
	- c) .mp3
- **8.** Какой инструмент может изменять размер изображения или предмета?
	- a) перспектива
	- b) масштабирование
	- c) кисть
	- d) заливка
- **9.** Как сделать симметричное эллиптическое выделение с помощь соответствующих инструментов?
- a) Alt+JIKM
- b)  $Ctrl+JKM$
- c) Shift+Ctrl+JIKM
- 10. Как убрать шумы с фотографии?
	- а) Фильтры-Улучшение-Подавление шума
	- b) Фильтры-Шум-Шум RGB
	- с) Фильтры-Свет и тень
- 11. Для чего нужен инструмент ножницы?
	- а) для выделения области произвольными линиями и отрезками
	- b) для произвольного выделения и рисования контуров
	- с) для выделения соседних областей по схожести цвета
- 12. Слои в Gimp можно...
	- а) перемещать относительно друг друга
	- b) нельзя перемещать относительно друг друга
	- с) перемещение возможно только в некоторых случаях
- 13. Выберите один из вариантов, который позволяет хранить векторное изображение:
	- a) cdr, svg, eps
	- b)  $txt, doc, rtf$
	- c) wav,  $mp3$ ,  $ogg$
	- d) bas, pas, cpp
- 14. В какой части окна Inkscape отображаются параметры выбранного инструмента?
	- а) в строке состояния
	- **b**) на холсте
	- с) в панели настроек инструмента
	- d) на панели инструментов

Уровневая оценка

Высокий уровень – правильные ответы на 10 - 14 вопросов.

Средний уровень – правильные ответы на 5 - 9 вопросов.

Низкий уровень – правильные ответы меньше 4 вопросов.

#### Практическая подготовка учащихся

Форма контроля: творческая работа.

Выполнить творческую работу, используя возможности программы Gimp. Создать собственную сложную используя любой кисть, понравившийся объект из картинки. Применяя текстовое выделение, слои, эффекты слоя, контуры, всевозможные кисти (в том числе, и собственную сложную кисть) сделать собственную открытку.

Уровневая оценка

Высокий уровень - самостоятельное выполнение работы; творческий подход; своя техника исполнения.

Средний уровень - выполнение работы с подсказкой педагога; упрощённая техника исполнения; средняя скорость в работе.

Низкий уровень - выполнение работы под систематическим контролем педагога; отсутствие творческого подхода в технике исполнения.

### **Итоговая аттестация**

### **I. Личностные результаты**

Для выявления наличия познавательного интереса к изучению новых компьютерных программ, проявление трудолюбия и упорства в достижении поставленных целей, проводится наблюдение и анкетирование:

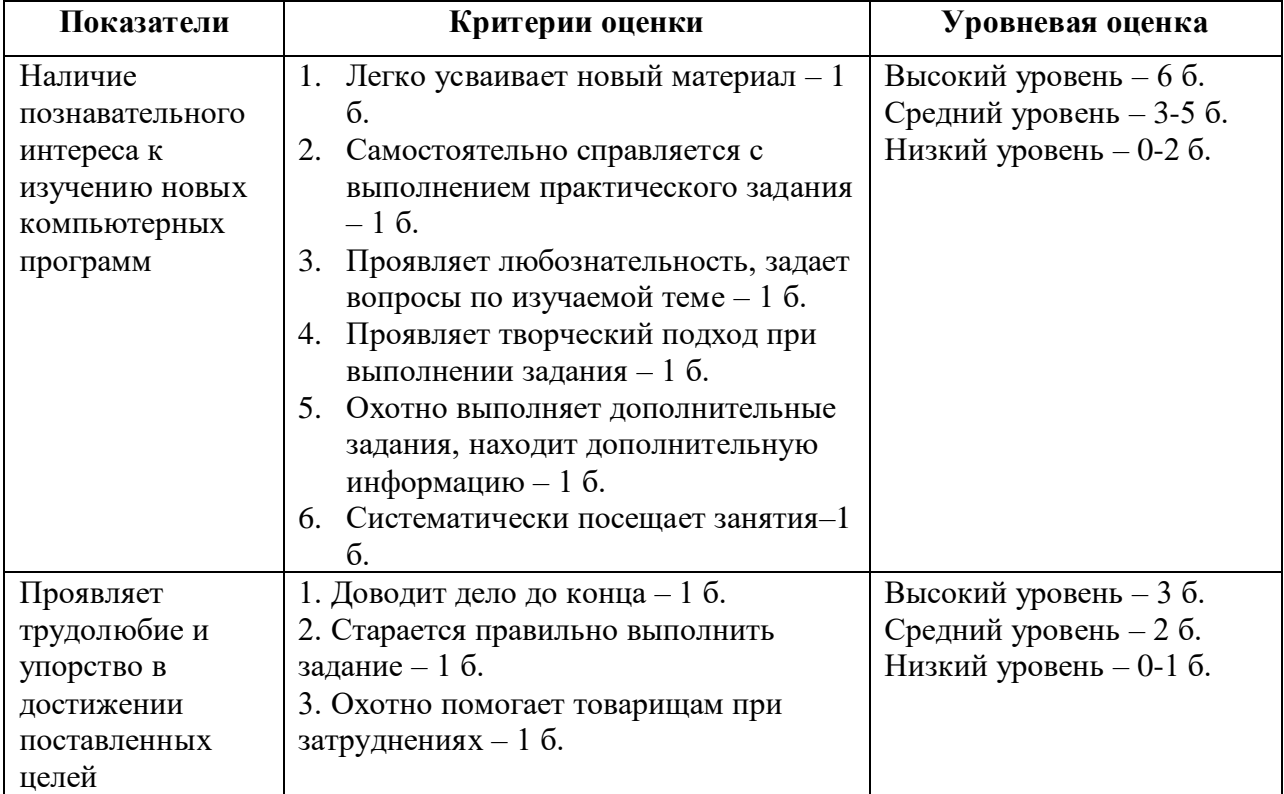

### **II. Анкета для учащихся «3+2+1»**

1. Напиши три положительных момента при обучении по программе «Проектирование в среде Scratch»

\_\_\_\_\_\_\_\_\_\_\_\_\_\_\_\_\_\_\_\_\_\_\_\_\_\_\_\_\_\_\_\_\_\_\_\_\_\_\_\_\_\_\_\_\_\_\_\_\_\_\_\_\_\_\_\_\_\_\_\_\_ \_\_\_\_\_\_\_\_\_\_\_\_\_\_\_\_\_\_\_\_\_\_\_\_\_\_\_\_\_\_\_\_\_\_\_\_\_\_\_\_\_\_\_\_\_\_\_\_\_\_\_\_\_\_\_\_\_\_\_\_\_ \_\_\_\_\_\_\_\_\_\_\_\_\_\_\_\_\_\_\_\_\_\_\_\_\_\_\_\_\_\_\_\_\_\_\_\_\_\_\_\_\_\_\_\_\_\_\_\_\_\_\_\_\_\_\_\_\_\_\_\_\_

\_\_\_\_\_\_\_\_\_\_\_\_\_\_\_\_\_\_\_\_\_\_\_\_\_\_\_\_\_\_\_\_\_\_\_\_\_\_\_\_\_\_\_\_\_\_\_\_\_\_\_\_\_\_\_\_\_\_\_\_\_ \_\_\_\_\_\_\_\_\_\_\_\_\_\_\_\_\_\_\_\_\_\_\_\_\_\_\_\_\_\_\_\_\_\_\_\_\_\_\_\_\_\_\_\_\_\_\_\_\_\_\_\_\_\_\_\_\_\_\_\_\_

\_\_\_\_\_\_\_\_\_\_\_\_\_\_\_\_\_\_\_\_\_\_\_\_\_\_\_\_\_\_\_\_\_\_\_\_\_\_\_\_\_\_\_\_\_\_\_\_\_\_\_\_\_\_\_\_\_\_\_\_\_

2. Укажи два отрицательных момента на занятиях

### 3. Задай вопрос

## **III.Метапредметные результаты**

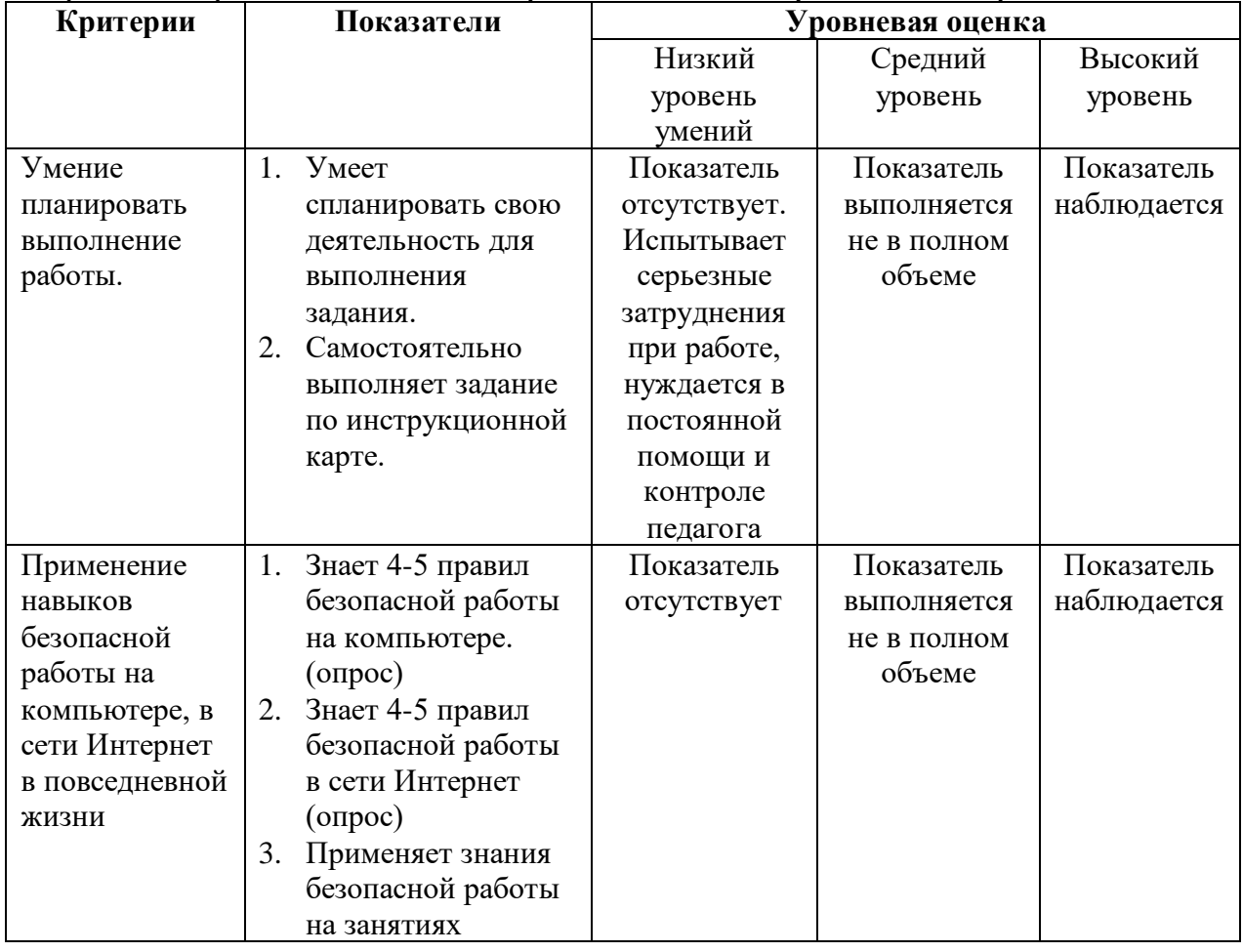

*Форма контроля:* наблюдение при выполнении практических работ

## **Практическая подготовка учащихся**

**Форма контроля**: творческая работа

Создать творческую работу. Направление темы выбирается из предложенных вариантов.

## **Этапы выполнения задания:**

- 1. Выбрать самостоятельно в какой программе будет выполняться работа.
- 2. Продумать содержание, раскрывающее тему творческой работы.
- 3. Собрать и обработать необходимую информацию.
- 4. Оформить работу.
- 5. Презентация полученного проекта.
- 6. Оценить свою работу.

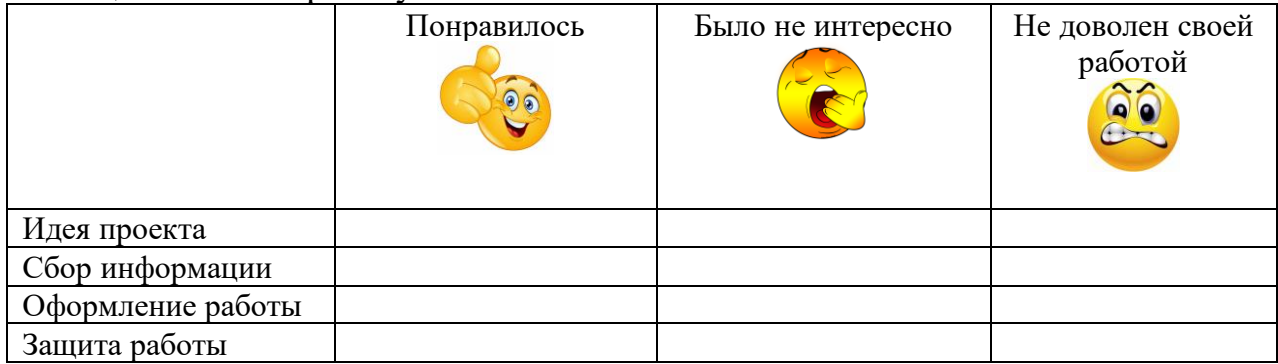

#### *Уровневая оценка*

Высокий уровень - самостоятельное выполнение работы; творческий подход; своя техника исполнения.

Средний уровень - выполнение работы с подсказкой педагога; упрощённая техника исполнения; средняя скорость в работе.

Низкий уровень умений - учащийся испытывает серьезные затруднения при работе, нуждается в постоянной помощи и контроле педагога.

#### **Общеучебные умения и навыки**

*Форма контроля:* наблюдение.

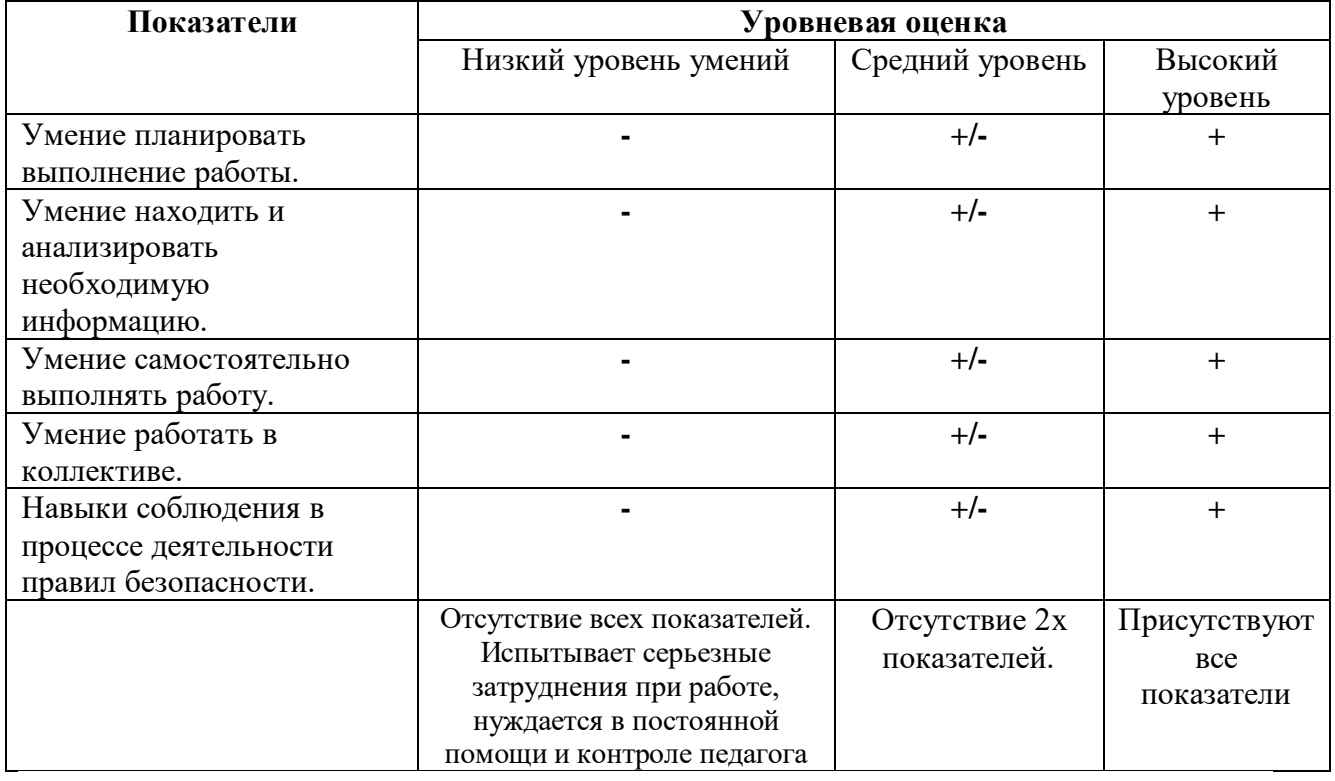

#### **Анкета**

#### **для родителей (законных представителей) учащихся на выявление степени удовлетворенности качеством предоставления услуг**

*Уважаемые родители! Просим Вас внимательно ответить на представленные вопросы. Ваше мнение нам очень важно и будет учтено в дальнейшей работе.* **Вопрос 1. Оцените, пожалуйста, насколько Вы удовлетворены занятиями по программе «Компьютерная графика»:**

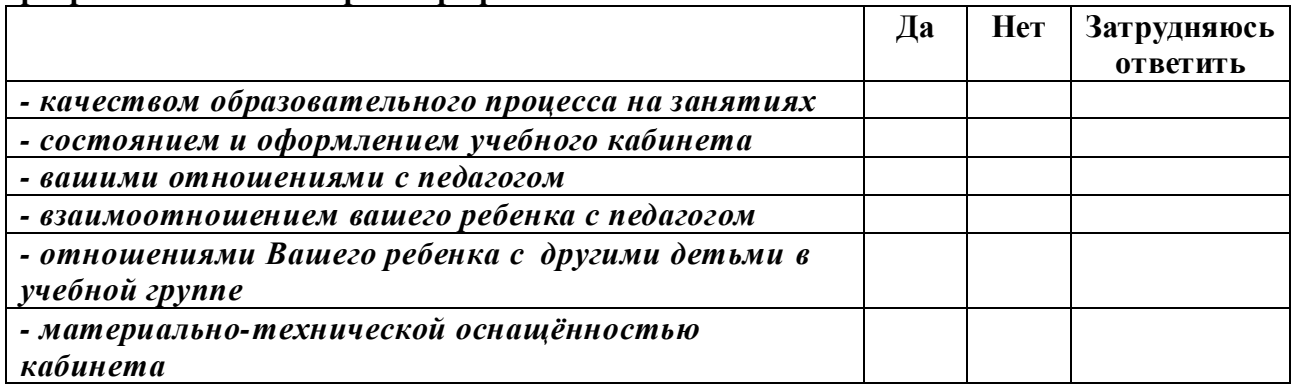

#### **Вопрос 2. Насколько Вы удовлетворены качеством и объемом предоставляемой услуги по проекту «Точки роста».**

(программа, по которой занимается Ваш ребенок)

- 1. Удовлетворяет.
- 2. Не удовлетворяет.

### **3.2. Рабочая программа воспитания, календарный план воспитательной работы**

**Цель:** личностное развитие учащихся средствами духовно-нравственных ценностей народов Российской Федерации, исторических и национальнокультурных традиций; формирование культуры здорового и безопасного образа жизни и готовности к осознанному профессиональному выбору.

### **Направление 1. Духовно-нравственное, гражданско-патриотическое воспитание, формирование общей культуры учащихся, профилактики экстремизма и радикализма**

Задача: становление и развитие высоконравственного, ответственного, инициативного и социально компетентного гражданина и патриота

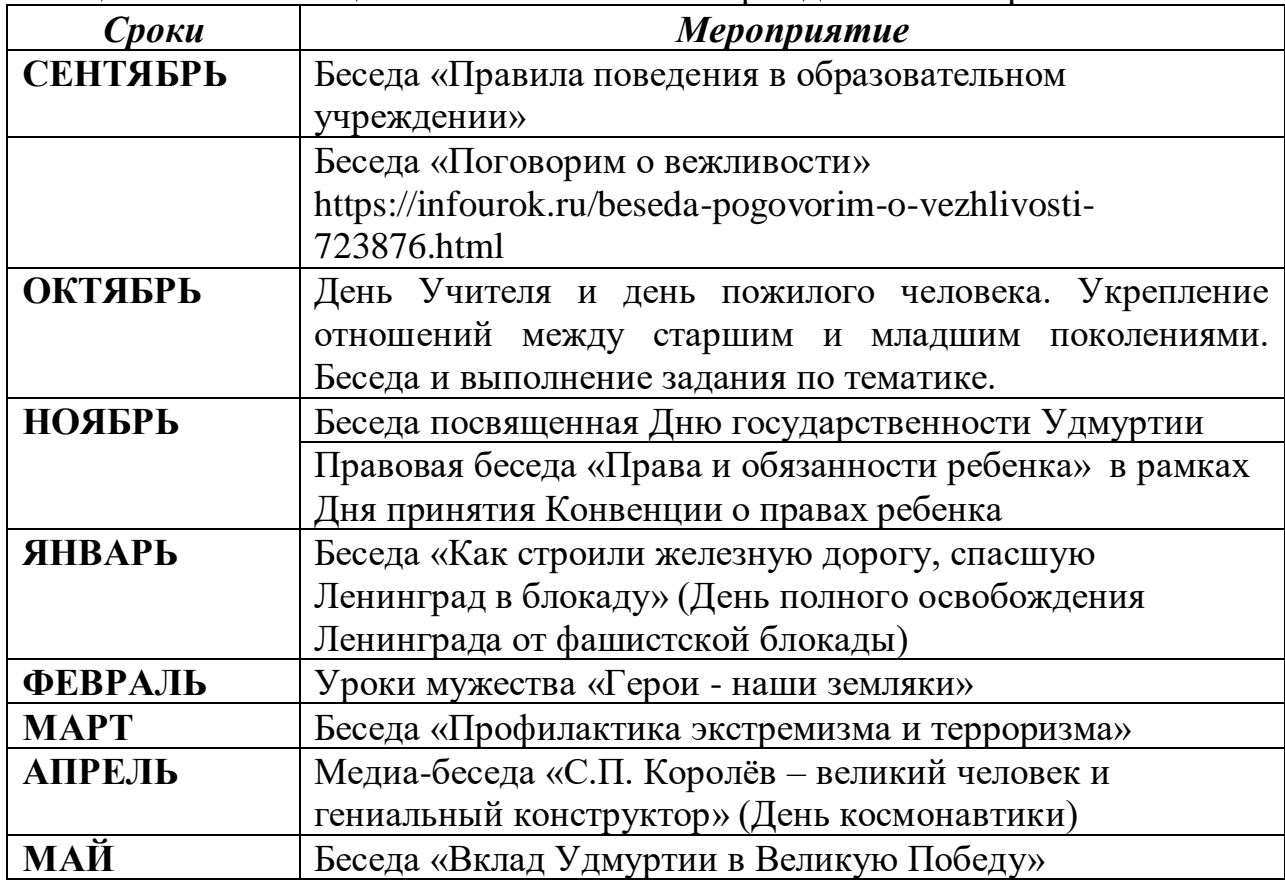

### **Направление 2. Социализация, самоопределение и профессиональная ориентация учащихся**

Задача: формирование у учащихся личностных и социально значимых качеств, готовности к осознанному профессиональному выбору

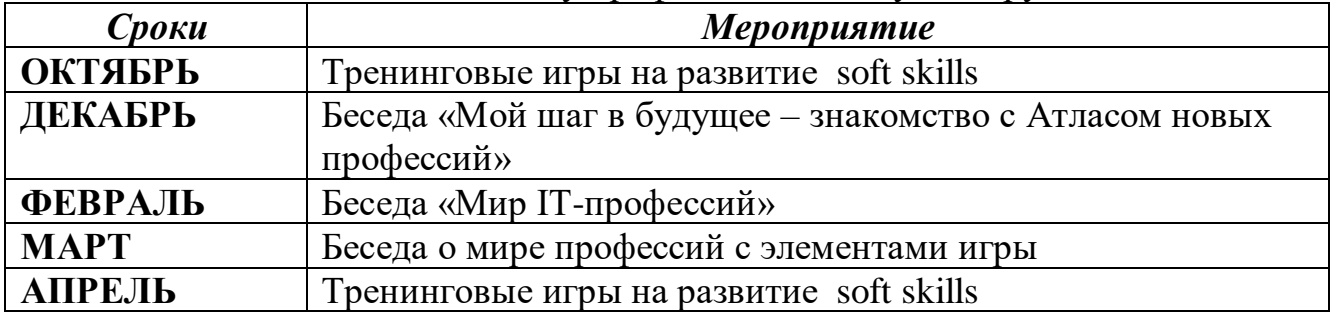

**Направление 3. Формирование культуры здорового и безопасного образа жизни и комплексной профилактической работы**

Задачи: укрепление физического, нравственно-психического здоровья учащихся, формирование культуры здорового и безопасного образа жизни.

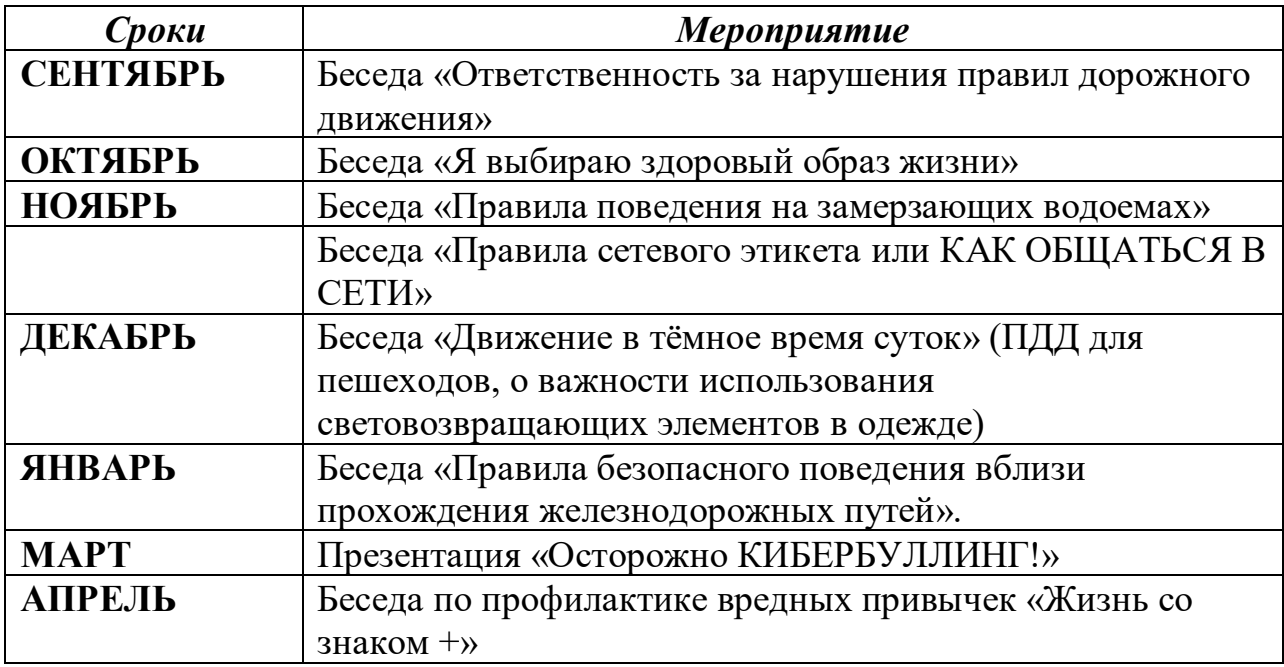

#### **Список литературы**

- 1. Боресков А. В. Компьютерная графика: учебник и практикум / А. В. Боресков, Е. В. Шикин. — М.: Издательство Юрайт, 2018 г. - 219 с.
- 2. Залогова Л.А. Компьютерная графика. Элективный курс: Учебное пособие/Л.А.Залогова. – 2 изд. – М.: БИНОМ. Лаборатория знаний, 2014 г. – 212 с.
- 3. Залогова Л.А. Компьютерная графика. Элективный курс. Практикум / Л.А. Залогова. –М.: БИНОМ. Лаборатория знаний, 2014 г. – 245 с.
- 4. Пожарина Г.Ю. Свободное программное обеспечение на уроке информатики. – СПб.:БХВ-Петербург, 2010 г. – 336 с.

### **Список интернет-ресурсов**

- 1. <http://www.gimpart.org/osnovyi-rabotyi> уроки Gimp для начинающих. Блог Антона Лапшина.
- 2. <http://gimp-master.moy.su/> уроки для начинающих «Gimp Master».
- 3. [www.progimp.ru/articles/](http://www.progimp.ru/articles/) уроки, статьи и приемы работы в GIMP.
- 4. <http://inkscape.paint-net.ru/?id=3> сайт о Inkscape.
- 5. <https://enascor.ru/uroki-inkscape/> уроки Inkscape.